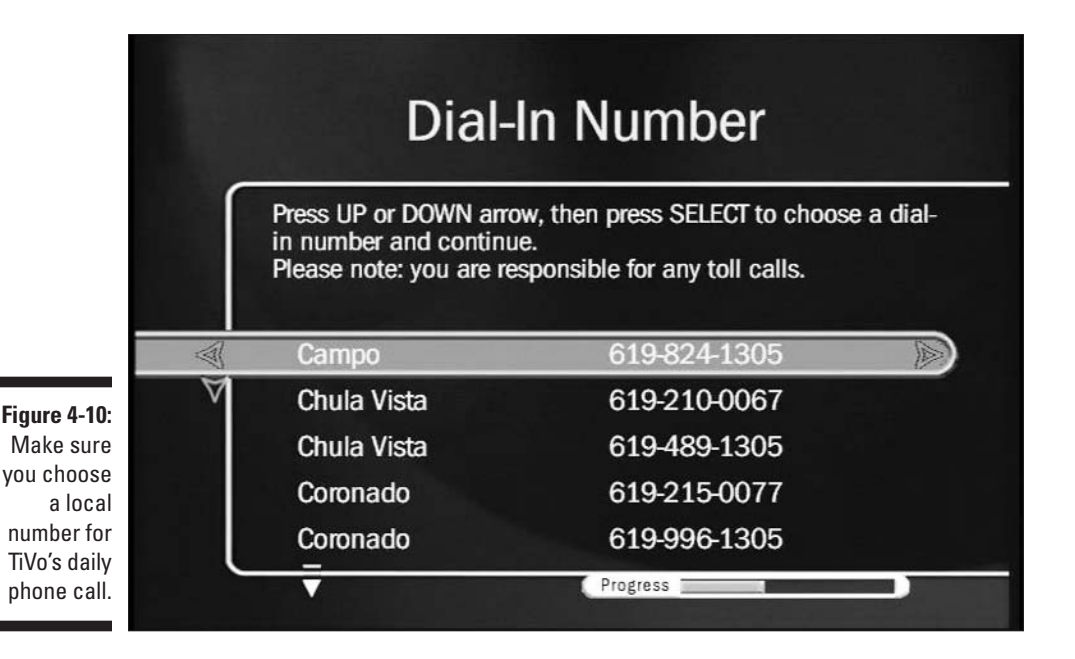

To accommodate different phone setups, TiVo also asks whether you need to dial the number only, the prefix followed by the number, or add a 1 before the prefix and the number. Choose the format your phone company prefers, and press Select.

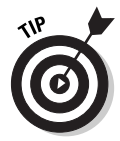

If you're having trouble finding a free number, check online for the most recent list at http://www3.tivo.com/tivo-misc/popfinder.do.You may want to call your local phone company to make sure a number is *really* local. Also, TiVo adds new numbers fairly often. When it adds one for your area code, it lets you know through a message, available through TiVo's opening screen. Finally, depending on your calling plan, an out-of-state number may be less expensive than an in-state number.

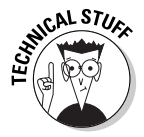

If you can't find a local number — but you have a broadband (always "on") Internet connection — I explain how to connect TiVo to your computer, piggyback on its Internet connection for free, and bypass phone calls altogether. See chapter 8.

## Telling TiVo your television setup

With the phone call setup squared away. TiVo now needs to know about its living conditions: Is it connected to a cable box, for instance? Antenna? Satellite dish?